## Linux Server Profiling

#### M. Edward (Ed) Borasky

http://linuxcapacityplanning.com

<span id="page-0-0"></span>LinuxCon, September 23, 2009

K ロ ▶ K @ ▶ K 할 ▶ K 할 ▶ | 할 | © 9 Q @

#### Where Is This Stuff?

[http://github.com/znmeb/LinuxCon2009/tree/master/Linux\\_Server\\_Profiling\\_](http://github.com/znmeb/LinuxCon2009/tree/master/Linux_Server_Profiling_Using_Open_Source_Tools_for_Bottleneck_Analysis/) [Using\\_Open\\_Source\\_Tools\\_for\\_Bottleneck\\_Analysis/](http://github.com/znmeb/LinuxCon2009/tree/master/Linux_Server_Profiling_Using_Open_Source_Tools_for_Bottleneck_Analysis/)

## Why Profile Linux Servers?

Server profiling is an integral part of your comprehensive software performance engineering  $/$  capacity planning process, which is itself integrated with your organization's mission.

**KORK ERKER ADAM ADA** 

## Why Profile Linux Servers?

Your server tanked, customers are screaming, nobody did any software performance engineering or capacity planning, all of the subject matter experts are on vacation and you are on call.

**KORK ERKER ADAM ADA** 

Why Profile Linux Servers?

It's fun, and you can do it all with open source tools.

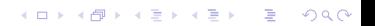

## sysstat Overview

- $\triangleright$  Available in nearly all Linux distributions
- $\triangleright$  Usually *not* installed by default
- $\triangleright$  Main user-level tools are sar and *jostat*
- $\triangleright$  Can be set up to automatically collect data and generate reports

**KORK ERKER ADAM ADA** 

#### Should I Use sar or iostat?

- $\triangleright$  iostat only collects overall processor utilization and disk data
- $\triangleright$  sar collects data for each processor and other performance metrics
- $\triangleright$  iostat collects merges and both reads and writes per second
- $\triangleright$  sar does not collect merges and only collects total operations per second
- $\triangleright$  iostat only gives a report, and requires some parsing to post-process
- $\triangleright$  sar can collect binary data using sadc, then format results as a report (sar), a database input format or a Perl-parsable data file (sadf)

#### Partition Statistics in sysstat

#### $\triangleright$  Only available in some kernels

- $\blacktriangleright$  Most 2.4 kernels
- $\triangleright$  Not in 2.6 kernels before 2.6.25
- $\blacktriangleright$  Re-introduced in 2.6.25

 $\triangleright$  Partition statistics make the operational analysis of swapping (and other things) easier

**KORK EXTERNE PROVIDE** 

Primary Bottleneck

#### Definition

The *primary bottleneck* is the processor or disk with the highest utilization.

## Starting iostat

 $$$  iostat -cdmxt 2  $>$  iostat.log

- $\blacktriangleright$  -c: report CPU usage
- $\blacktriangleright$  -d: report device usage
- $\blacktriangleright$  -m: report device transfer rates in megabytes

- $\blacktriangleright$  -x: report extended device statistics
- $\blacktriangleright$  -t: time stamp the output
- $\triangleright$  2: number of seconds between samples

#### Sample iostat Report

Linux 2.6.27.29-0.1-default (DreamScape) 09/20/2009 \_x86\_64\_ Time: 10:33:17 PM avg-cpu: %user %nice %system %iowait %steal %idle 1.05 0.00 1.56 4.72 0.00 92.70 Device: rrqm/s wrqm/s r/s w/s rMB/s wMB/s avgrq-sz avgqu-sz await svctm %util sda 11.22 10.57 11.76 2.69 0.24 0.05 41.23 0.24 16.46 6.12 8.84 sda1 2.21 0.00 0.45 0.01 0.01 0.00 46.58 0.00 7.96 7.62 0.35 sda2 0.60 0.00 0.09 0.00 0.00 0.00 35.90 0.00 20.60 17.40 0.15 sda3 8.33 10.57 10.91 2.68 0.23 0.05 41.93 0.23 16.79 6.33 8.60 sdb 19.19 0.05 0.92 0.04 0.02 0.00 37.51 0.01 6.53 4.47 0.43 sdb1 14.66 0.03 0.40 0.01 0.01 0.00 37.40 0.00 5.31 3.96 0.16 sdb2 0.60 0.00 0.04 0.00 0.00 0.00 16.56 0.00 15.11 12.00 0.05  $6.91$   $6.33$  0.28

> **K ロ ▶ K 何 ▶ K ヨ ▶ K ヨ ▶** ミー  $2Q$

#### What Do We Want From Above?

- $\triangleright$  Do "man iostat" for a full explanation of all the fields
- $\triangleright$  CPU utilization: %user + %nice + %system + %steal

- $\triangleright$  This is the average over all processors / cores
- $\blacktriangleright$  For each device, device utilization:  $\%$ util
- $\blacktriangleright$  Ignoring partition statistics

## I Love It When A Plan Comes Together

- $\blacktriangleright$  Collect *iostat* data
- $\triangleright$  Write a parser in Perl to convert to CSV
- $\triangleright$  Read the CSV data into R and make a boxplot

## Boxplot Notes

- $\triangleright$  Bottom whisker is approximately 5th percentile
- $\triangleright$  Bottom of box is 25th percentile
- $\blacktriangleright$  Center line is median
- $\blacktriangleright$  Top of box is 75th percentile
- $\triangleright$  Top whisker is approximately 95th percentile

**KORK ERKER ADA DI VOLO** 

 $\blacktriangleright$  Circles are outliers

## Interpreting Boxplots

- $\triangleright$  Location (how high is the median?)
	- In Is smaller or larger better? It depends on the metric!
- $\triangleright$  *Scale* (how wide is the box?)
	- $\blacktriangleright$  smaller usually better
- $\triangleright$  Practical range (how far apart are the whiskers?)
	- $\blacktriangleright$  smaller is usually better
- $\blacktriangleright$  Are there outliers?
	- $\blacktriangleright$  "bad" outliers may represent things you need to fix
	- ▶ "good" outliers may represent "lucky breaks" you can't depend on

**KORKAR KERKER SAGA** 

<span id="page-14-0"></span> $\blacktriangleright$  Limitation: does not work well if distribution is bi-modal

#### I/O Bound System – Utilization Boxplot iozone benchmark on a SATA drive

**Where's the Bottleneck?**

<span id="page-15-0"></span>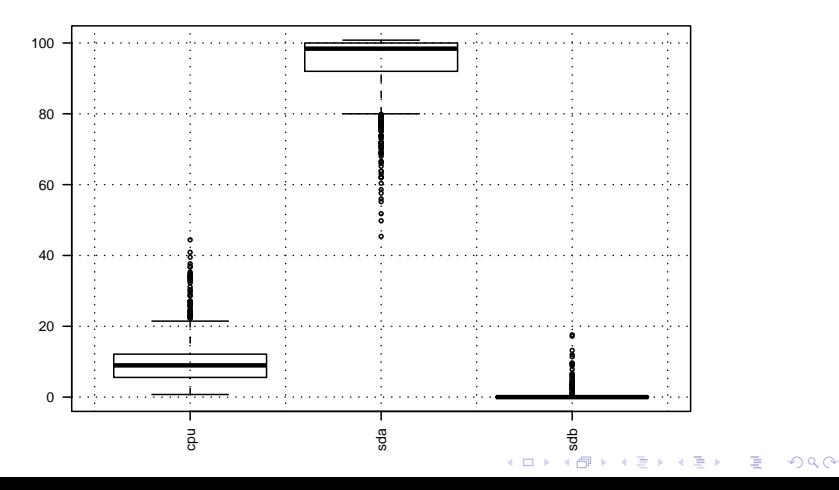

#### CPU Bound System – Utilization Boxplot Recompiling R from Source

**Where's the Bottleneck?**

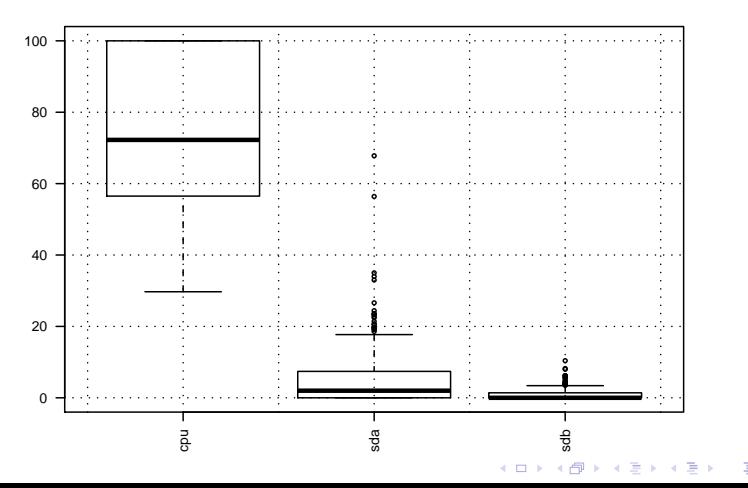

 $\equiv$  990

# **Summary**

- 1. Install sysstat.
- 2. Install R.
- 3. Start iostat and collect data while workload is running.

- 4. Stop iostat and parse log.
- 5. Make boxplot with R.
- 6. Are you CPU or I/O bound?

### Why blktrace and seekwatcher?

- $\blacktriangleright$  I/O subsystems are expensive and complicated
- $\triangleright$  Processor capacity increasing faster than hard drive bandwidth
- $\blacktriangleright$  Linux I/O is complicated
	- $\blacktriangleright$  Four different schedulers
	- $\triangleright$  Tradeoffs between page cache and other uses of RAM
	- $\blacktriangleright$  Four major journaled filesystems, and more on the way
	- $\triangleright$  Dozens of tunable parameters
	- $\triangleright$  Logical volume managers, hardware and software RAID, storage area networks, solid-state disks
- $\blacktriangleright$  Many applications are I/O bound
	- $\triangleright$  Especially interested in large PostgreSQL databases
- $\triangleright$  blktrace and seekwatcher let you capture, analyze and visualize behavior of real applications on real I/O subsystems!

K ロ X K 레 X K 할 X K 할 X 및 할 X 이익(N

# **Software**

- $\triangleright$  openSUSE 11.1 Linux 2.6.27 kernel
- $\triangleright$  Default scheduler completely fair queuing (CFQ)
- $\blacktriangleright$  iozone 3.321
- $\blacktriangleright$  blktrace 2.0.0 from developer Git tree
- $\blacktriangleright$  seekwatcher 0.12
- $\triangleright$  Data located in an XFS partition towards the outside of the disk

Filesystem Size Used Avail Use% Mounted on /dev/sda5 20G 13G 7.6G 63% /

**KORKARYKERKER OQO** 

## Who?

- $\blacktriangleright$  blktrace
	- $\blacktriangleright$  Jens Axboe (Oracle)
		- $\blacktriangleright$  Also maintains the Linux block I/O layer
		- $\triangleright$  Wrote most of the kernel-level code
	- $\blacktriangleright$  Alan Brunelle (HP)
		- $\triangleright$  Wrote most of the analysis packages

K ロ ▶ K 個 ▶ K 할 ▶ K 할 ▶ 이 할 → 이익 @

- $\triangleright$  Wrote the documentation
- $\blacktriangleright$  seekwatcher
	- ▶ Chris Mason (Oracle)
		- $\blacktriangleright$  Also developing btrfs

Overview Of blktrace

▶ Brunelle, Alan P. (2006) "Block I/O Layer Tracing: blktrace" [http://www.gelato.org/pdf/apr2006/gelato\\_ICE06apr\\_blktrace\\_](http://www.gelato.org/pdf/apr2006/gelato_ICE06apr_blktrace_brunelle_hp.pdf) [brunelle\\_hp.pdf](http://www.gelato.org/pdf/apr2006/gelato_ICE06apr_blktrace_brunelle_hp.pdf)

**KORK ERKER ADAM ADA** 

## When?

 $\blacktriangleright$  Underlying kernel mechanisms introduced 2.6.16 - 2.6.17

 $\triangleright$  Between Red Hat Enterprise Linux 4 (2.6.9) and Red Hat Enterprise Linux 5 (2.6.18)

- $\blacktriangleright$  Requires 2.6.17 or later kernel
- $\triangleright$  Git repository for *blktrace* goes back to August of 2005
- $\blacktriangleright$  1.0.0 release October 31, 2008

## How?

- 1. Install blktrace
- 2. Run your application and gather data

- 3. Post-process / analyze the data
- 4. Remove a bottleneck
- 5. Is it fast enough yet?
	- $\triangleright$  Yes? Ship it!
	- $\blacktriangleright$  No? Go back to 2.

## Installing From Source

- $\blacktriangleright$  1.0.0 release tarball is at <http://brick.kernel.dk/snaps/blktrace-1.0.0.tar.bz2>
	- $\blacktriangleright$  October 30, 2008
- $\blacktriangleright$  "Latest" Git tarball is at [http:](http://brick.kernel.dk/snaps/blktrace-git-latest.tar.gz) [//brick.kernel.dk/snaps/blktrace-git-latest.tar.gz](http://brick.kernel.dk/snaps/blktrace-git-latest.tar.gz)
	- $\blacktriangleright$  Latest is September 1, 2009
	- $\blacktriangleright$  I used Feburary 18, 2009 tarball
- ▶ Git repository is at  $qit://qit.kernel.dk/blktrace.qit$ git clone git://git.kernel.dk/blktrace.git http://git.kernel.dk/?p=blktrace.git;a=summary
- $\blacktriangleright$  Mailing list is linux-btrace Ovger. kernel.org

bash Script To Build blktrace, btt, btrecord, btreplay And **Documents** 

**KORKARYKERKER OQO** 

```
#! /bin/bash -v
# build from upstream Git source
rm -fr blktrace
git clone git://git.kernel.dk/blktrace.git
cd blktrace
make 2 > 21 | tee ../make.log
make docs 2>8.1 | tee ../docs.log
sudo make install 2 > 21 | tee ../install.log
cd ..
```
## Client and Server

- $\triangleright$  blktrace records every major event in the life of every  $1/O$
- $\blacktriangleright$  That includes its own I/Os!
- $\blacktriangleright$  This skews the results and adds overhead
- $\blacktriangleright$  So:
	- $\triangleright$  We capture trace data on a system under test
	- $\triangleright$  Ship the trace data to another machine over the network
- In blktrace calls the system under test the **client** and the other machine the **server**

K ロ ▶ K 個 ▶ K 할 ▶ K 할 ▶ 이 할 → 이익 @

# Server Setup

- $\blacktriangleright$  Install blktrace
- $\triangleright$  Open up port 8462 in your firewall!
- $\triangleright$  Set aside disk space for the traces

K ロ ▶ K 個 ▶ K 할 ▶ K 할 ▶ 이 할 → 9 Q Q →

 $\blacktriangleright$  Type

blktrace -l

▶ You don't need to be root!

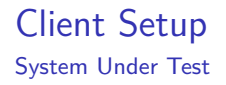

- $\blacktriangleright$  Get some hardware :)
- Install Linux,  $blktrace$ , application and data

- $\triangleright$  Open up port 8462 on your firewall
- $\blacktriangleright$  Start up blktrace
	- $\blacktriangleright$  Here you do need to be root

#### Basic blktrace Command Line

sudo blktrace -s -h server list-of-devices

- $\triangleright$  server is the name or IP address of the server
- $\triangleright$  list-of-devices is a list of the devices you want to trace
	- $\blacktriangleright$  List needs to be in quotes
- $\triangleright$  Remember: you get a trace record for every major event in the life of every I/O!

**KORK EXTERNE PROVIDE** 

- $\triangleright$  Start your application up
- $\triangleright$  Order more disk space for your blktrace server :)

## Client Example

 $\blacktriangleright$  Client (SUT) is 192.168.1.101, server is 192.168.1.100

**KORKARYKERKER OQO** 

- $\blacktriangleright$  Device is /dev/sda
- $\triangleright$  So, on 192.168.1.101, typing
	- $>$  sudo blktrace -s -h 192.168.1.100 /dev/sda

#### $\blacktriangleright$  Yields

blktrace: connecting to 192.168.1.100 blktrace: connected!

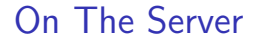

> blktrace -l server: waiting for connections server: connection from 192.168.1.101

K ロ ▶ K @ ▶ K 할 ▶ K 할 ▶ | 할 | © 9 Q @

## Now Do Some I/O On The System Under Test

 $\blacktriangleright$  Your benchmark goes here

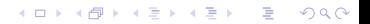

Stop The Client

^CDevice: /dev/sda CPU 0: 0 events, 3455 KiB data CPU 1: 0 events, 715 KiB data Total: 0 events (dropped 0), 4170 KiB data

## Stop The Server

server: end of run for sda Device: sda CPU 0: 0 events, 3455 KiB data CPU 1: 0 events, 715 KiB data Total: 0 events (dropped 0), 4170 KiB data  $\widehat{\phantom{a}}$ 

#### Where Are The Trace Files On The Server?

 $>$  ls -1tF 192.168.1.101-2009-01-11-03:55:04/  $>$  cd 192.168.1.101-2009-01-11-03\:55\:04/  $>$  ls -lt total 4172 -rw-r–r– 1 znmeb users 3537555 2009-01-10 20:19 sda.blktrace.0 -rw-r–r– 1 znmeb users 731868 2009-01-10 20:19 sda.blktrace.1

**KORK ERKER ADA DI VOLO** 

# What's That Stuff?

- $\triangleright$  Directory name gives client IP address and time stamp
- ▶ About 766 megabytes for my *iozone* run!
- $\triangleright$  One file for each CPU
	- $\triangleright$  Dual-core Athlon64 X2
	- $\triangleright$  blktrace tracks I/Os by the CPU that initiated them

**KORK ERKER ADAM ADA** 

 $\blacktriangleright$  These are binary files

## Post-Processing Options

#### $\blacktriangleright$  blkparse: formats the raw events

- $\triangleright$  pages and pages ... not really useful without filtering
- $\triangleright$  useful as input to other processing steps, however
- $\triangleright$  seekwatcher runs this to get data, for example
- $\triangleright$  btt: analysis tool that comes with the package
	- $\blacktriangleright$  flexible
	- $\blacktriangleright$  designed by  $I/O$  engineers
	- $\triangleright$  can make some graph input files
- $\blacktriangleright$  seekwatcher
	- $\blacktriangleright$  makes pictures and movies from raw data

**KORKARYKERKER OQO** 

## seekwatcher

- $\triangleright$  Written by Chris Mason (Oracle)
- $\blacktriangleright$  Python script
- $\blacktriangleright$  Gives a quick look
- $\blacktriangleright$  Makes still plots or movies
	- $\triangleright$  Depends on *mplayer* to make movies
	- **•** Depends on Python, Python python-matplotlib package

**KORKARYKERKER OQO** 

 $\triangleright$  Not in most distros – source is at <http://oss.oracle.com/~mason/seekwatcher/>

btt

- $\triangleright$  Can create a report and raw data files for further processing
- $\blacktriangleright$  Documentation created by "make docs"
- $\triangleright$  Requires knowledge of Linux block I/O layer for interpretation

**KORK ERKER ADAM ADA** 

 $\triangleright$  A bit tricky to specify the command line

#### post-process.sh

```
#! /bin/bash -v
export label='sda'
export devices='/dev/sda'
blkrawverify \{\{\text{label}\}\}\# check data for errors
# make pictures and movies
seekwatcher -z 0:0 -R -t ${label} -o ${label}-read.eps -d ${devices}
seekwatcher -z 0:0 -W -t ${label} -o ${label}-write.eps -d ${devices}
seekwatcher -z 0:0 -t ${label} -o ${label}-both.eps -d ${devices}
seekwatcher -z 0:0 -R -t ${label} -o ${label}-read.ogg -d ${devices} –movie
seekwatcher -z 0:0 -W -t ${label} -o ${label}-write.ogg -d ${devices} –movie
seekwatcher -z 0:0 -t ${label} -o ${label}-both.ogg -d ${devices} –movie
# generate reports
blkparse -d \{\{\text{label}\}. bin -i \{\{\text{label}\} -O \# merge the binaries
blkparse -s -h -t -i \{\{\text{label}\}\} > \{\{\text{label}\}. blkparse \# (huge) text output
btt -A -i \{\{\text{label}\}. bin > \{\{\text{label}\}. btt \# basic btt report
cd ..
exit
```
**KORK ERKER ADAM ADA** 

Reads Only

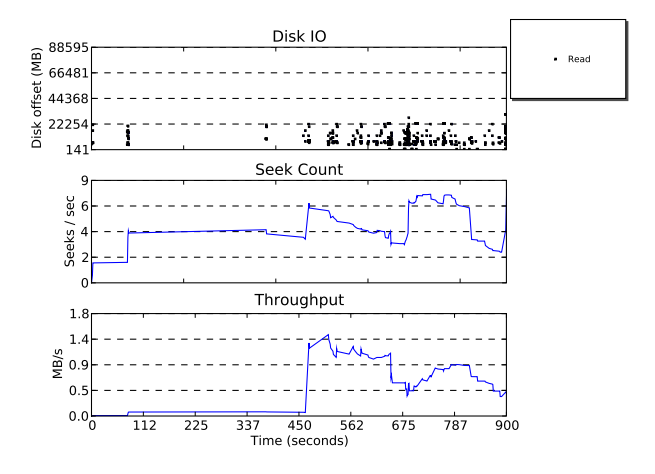

Writes Only

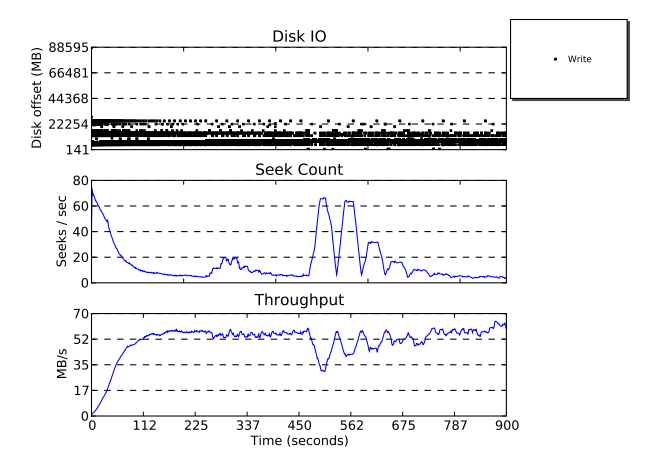

### Reads and Writes

<span id="page-43-0"></span>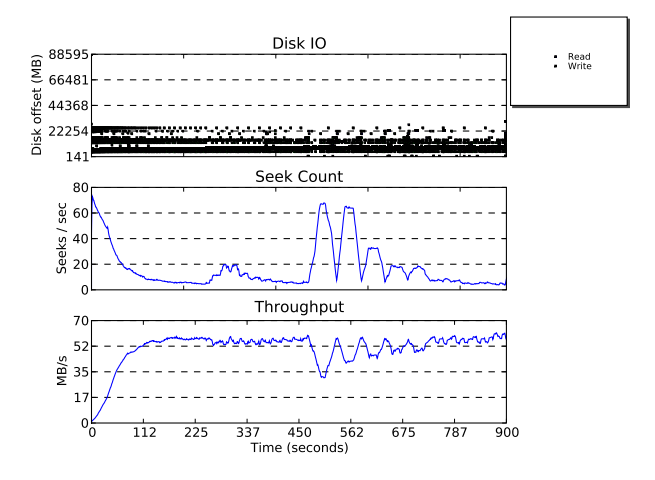